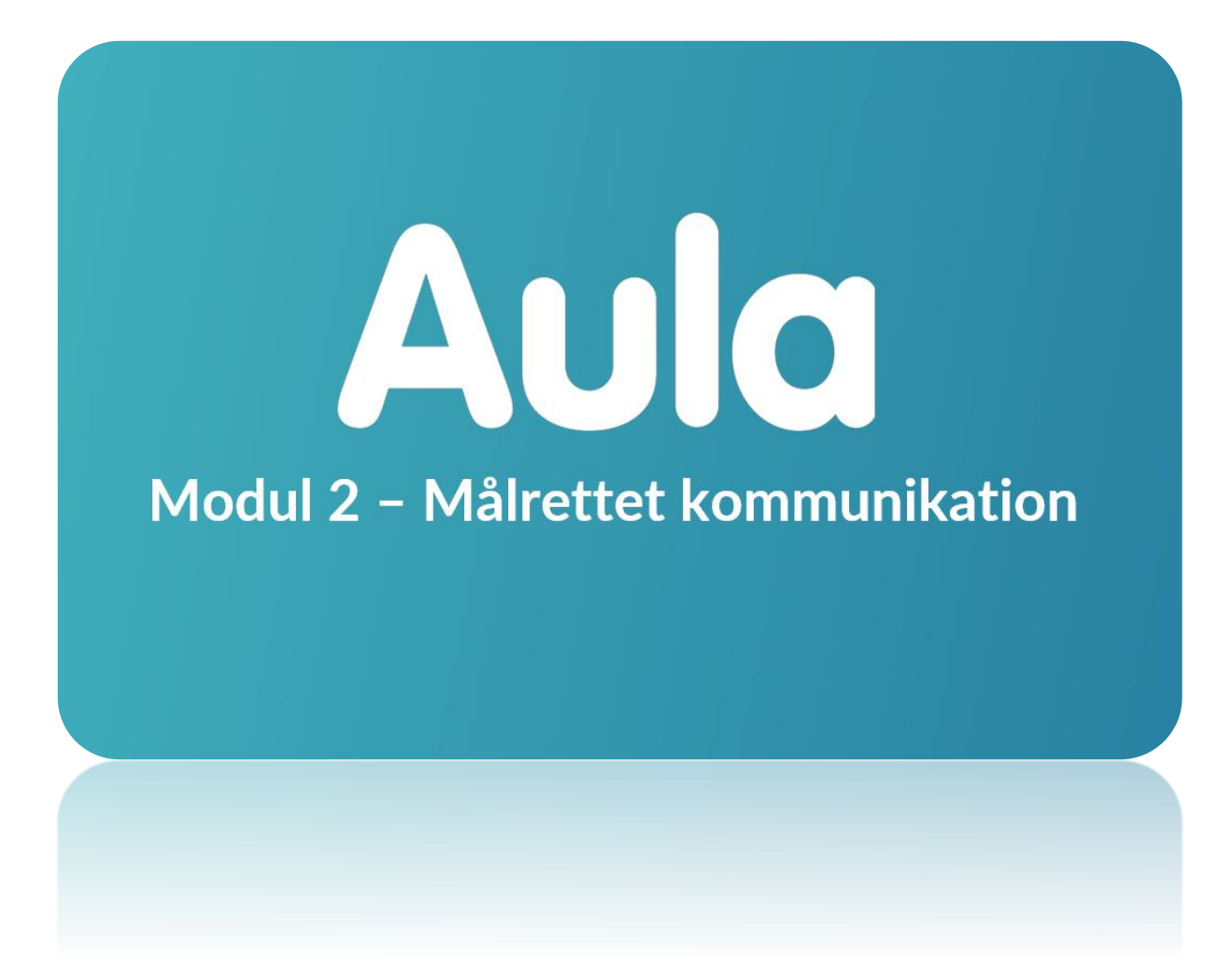

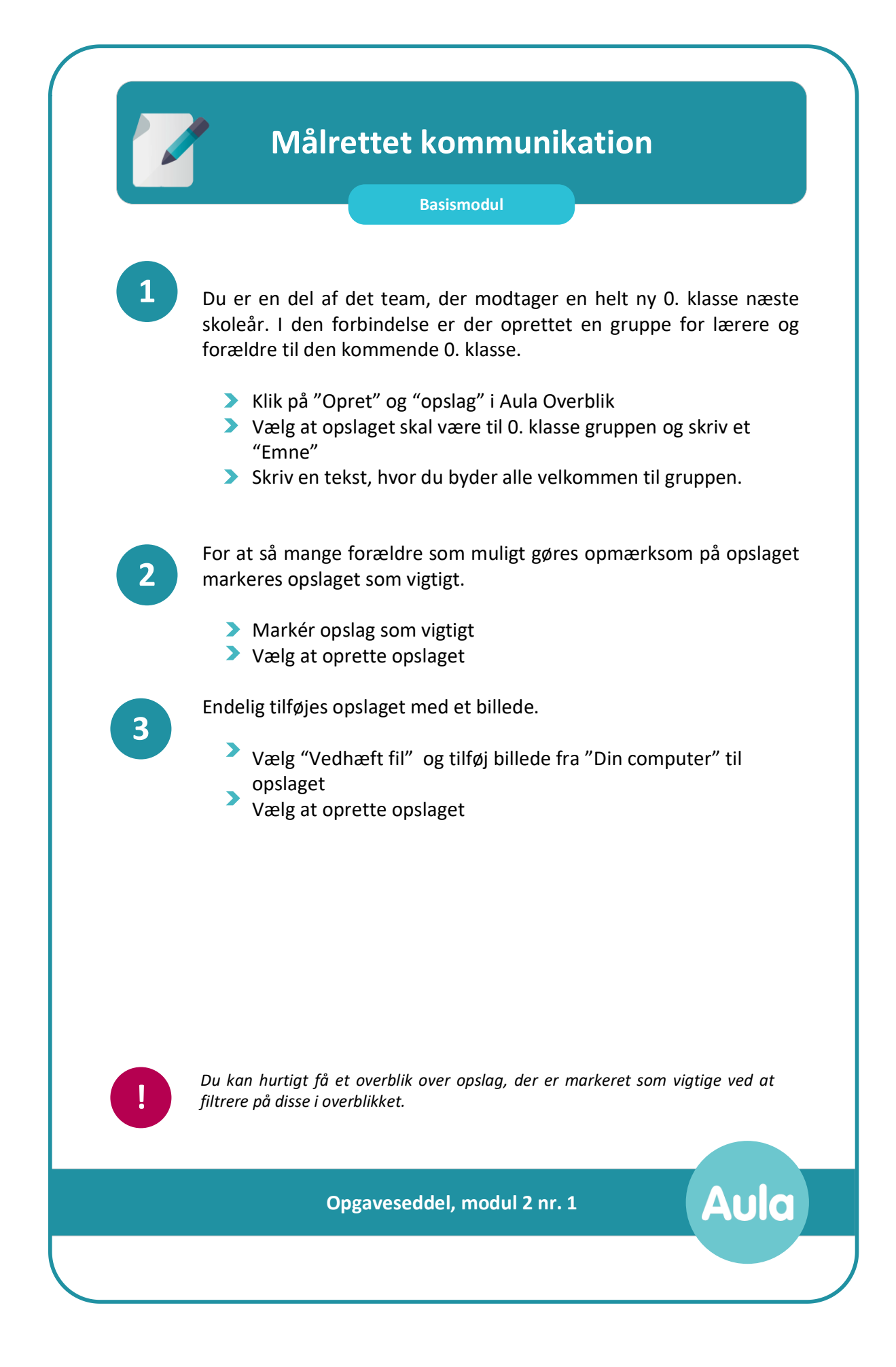

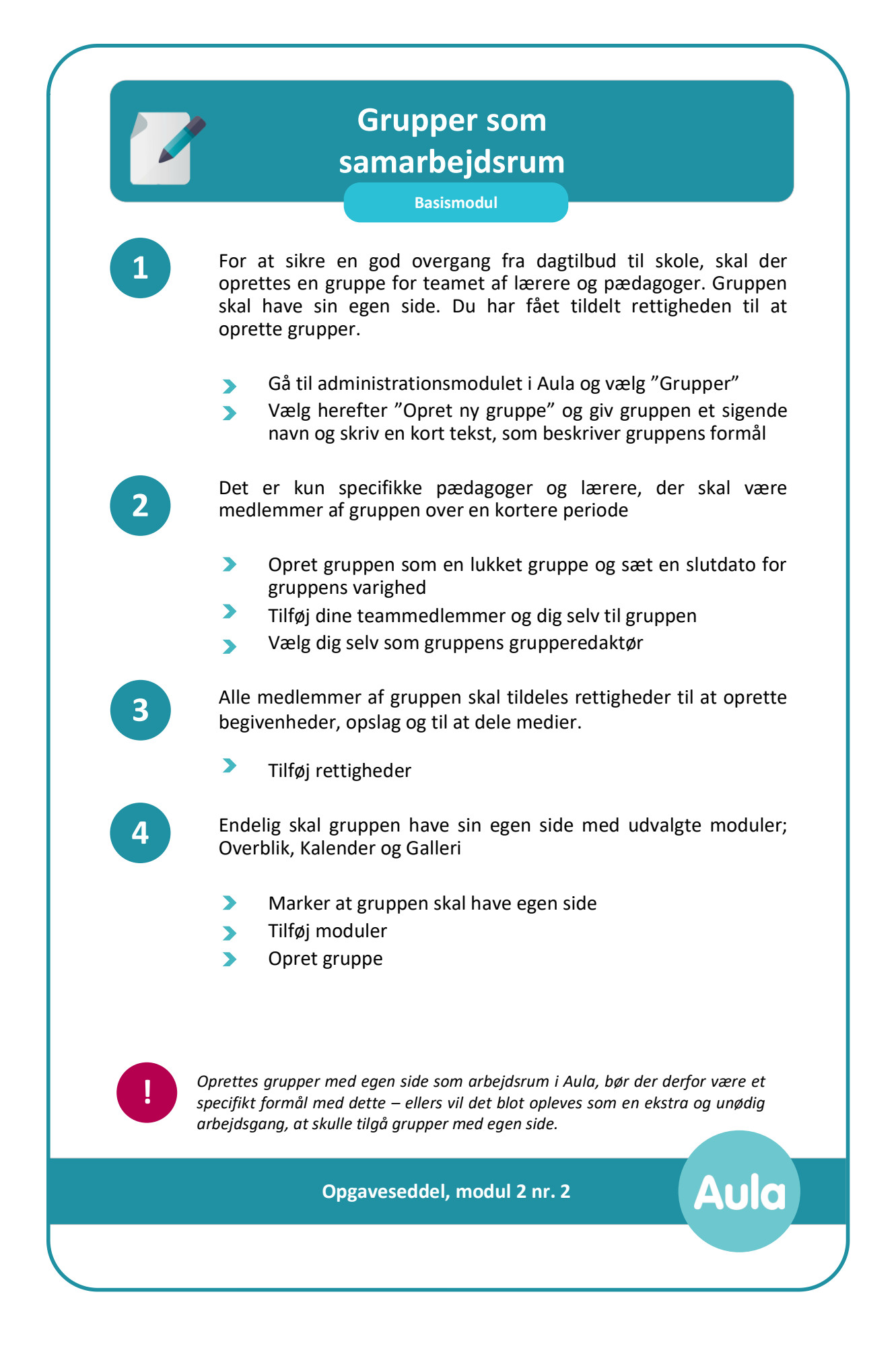

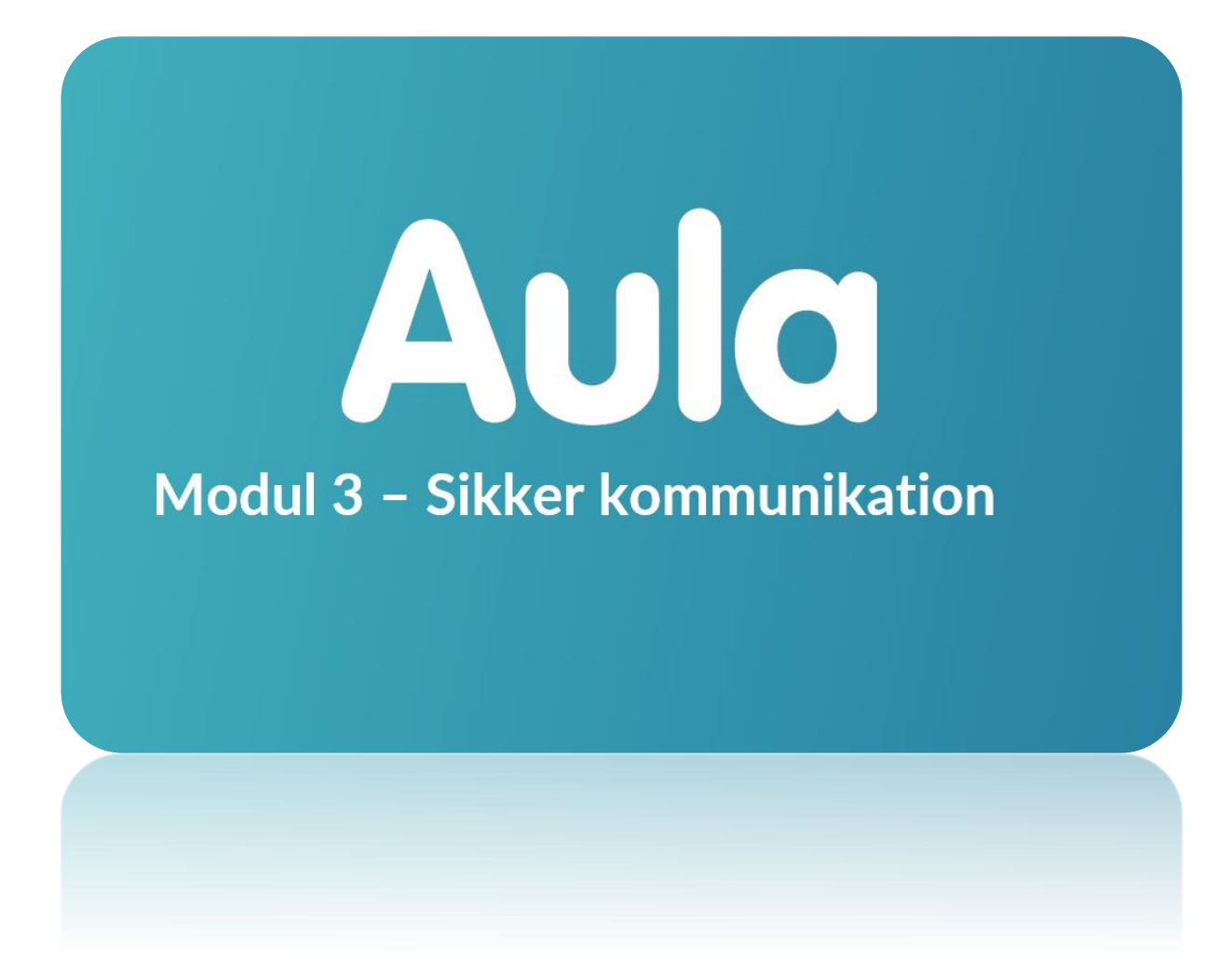

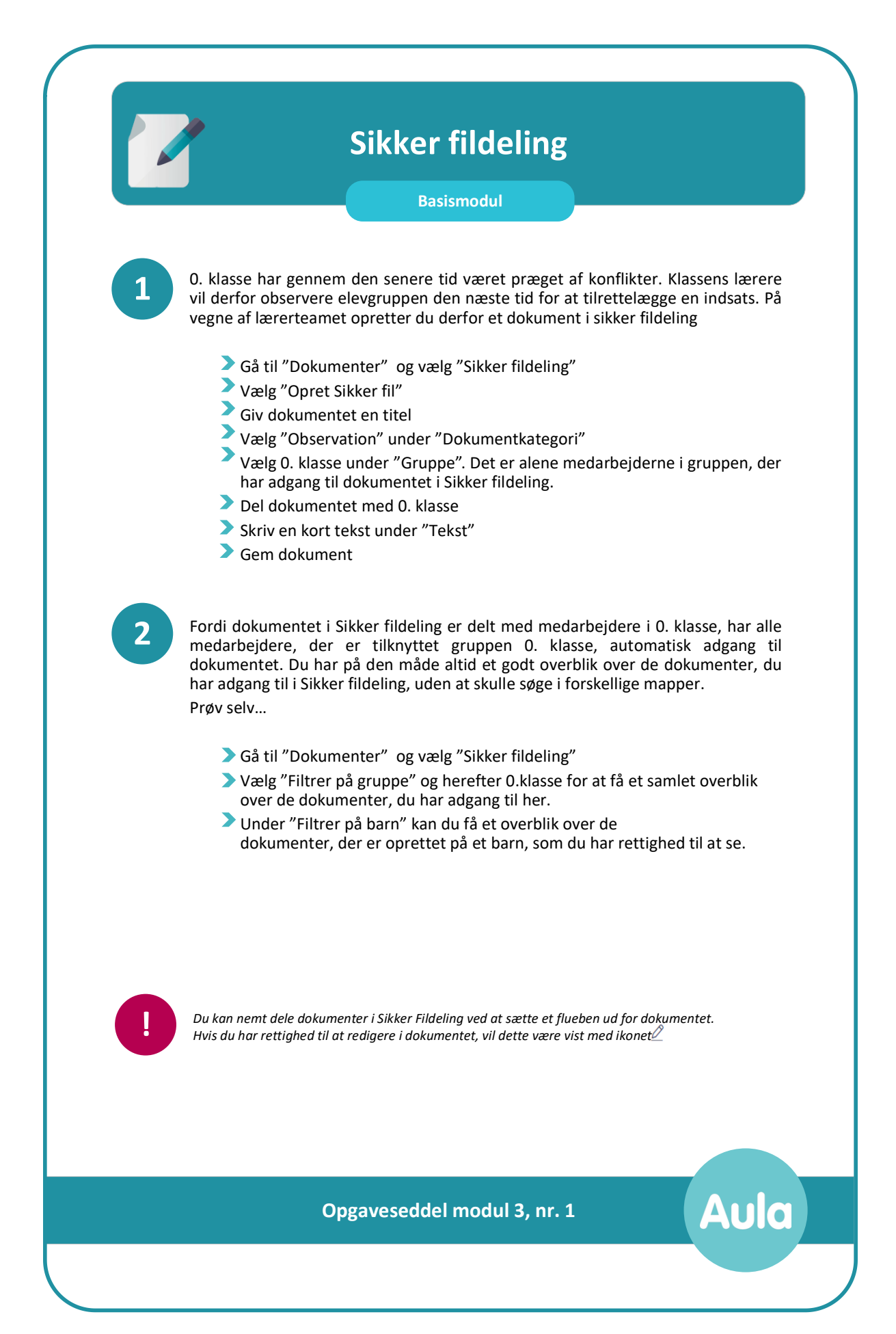

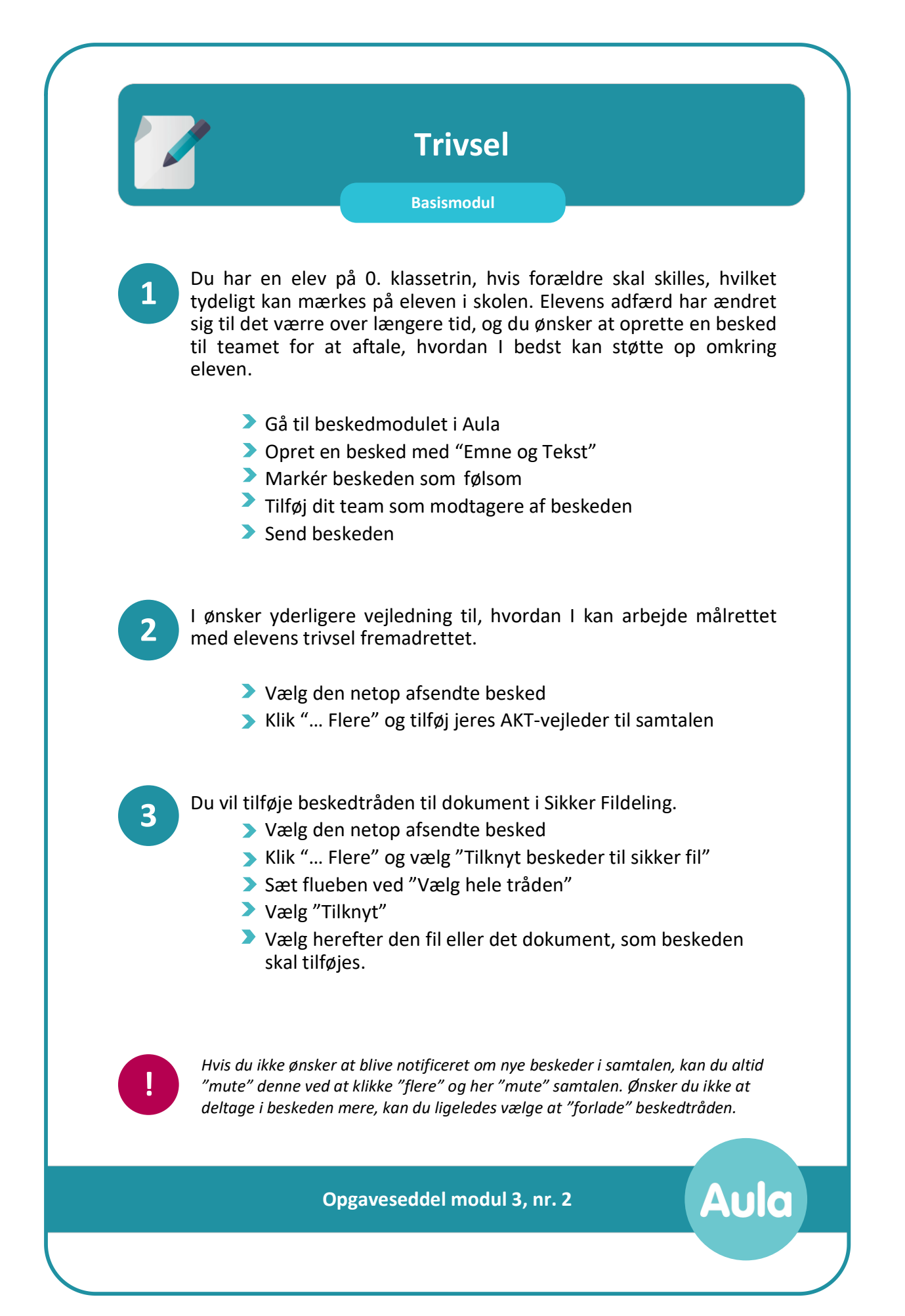

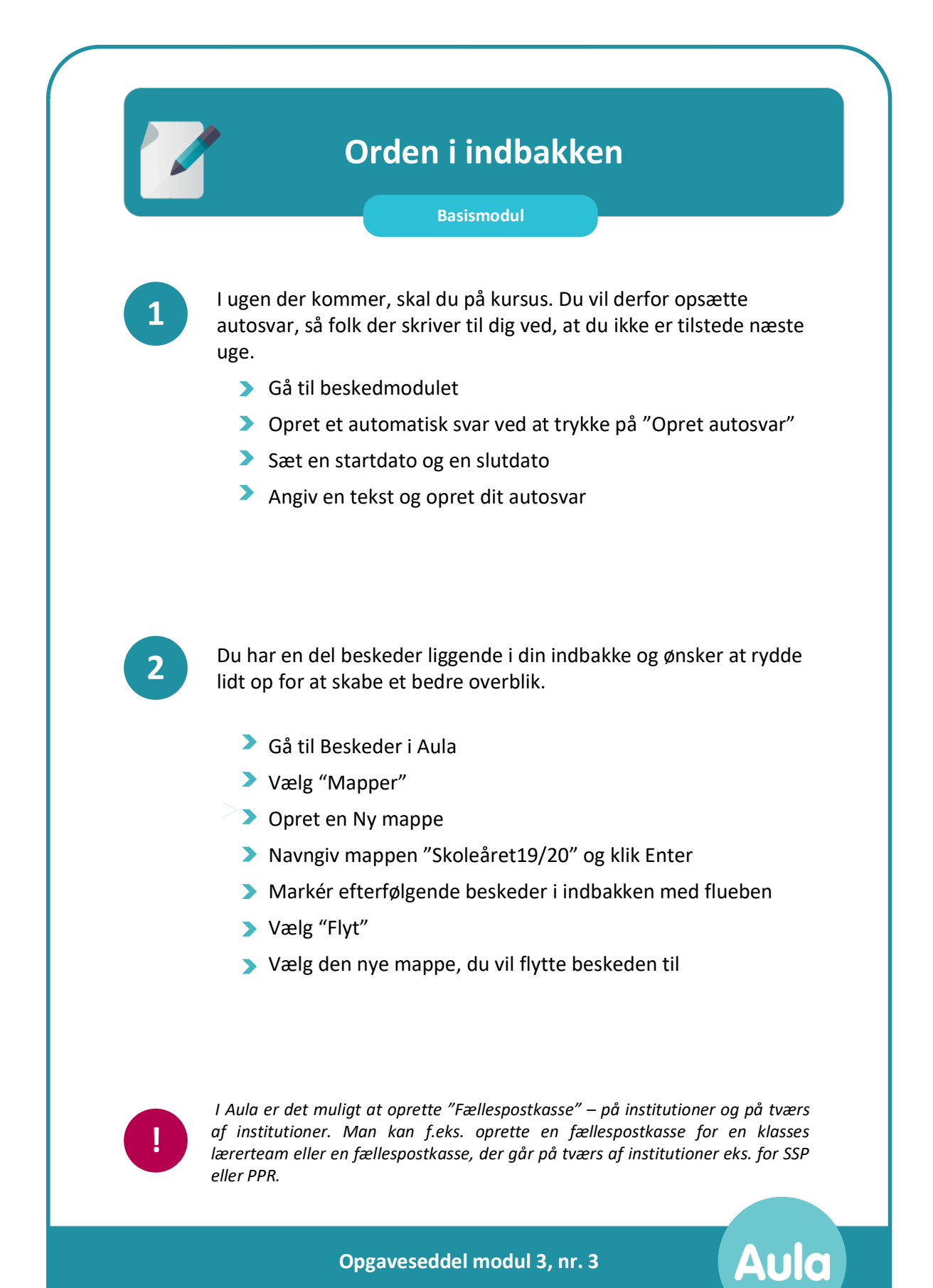

**Opgaveseddel modul 3, nr. 3**

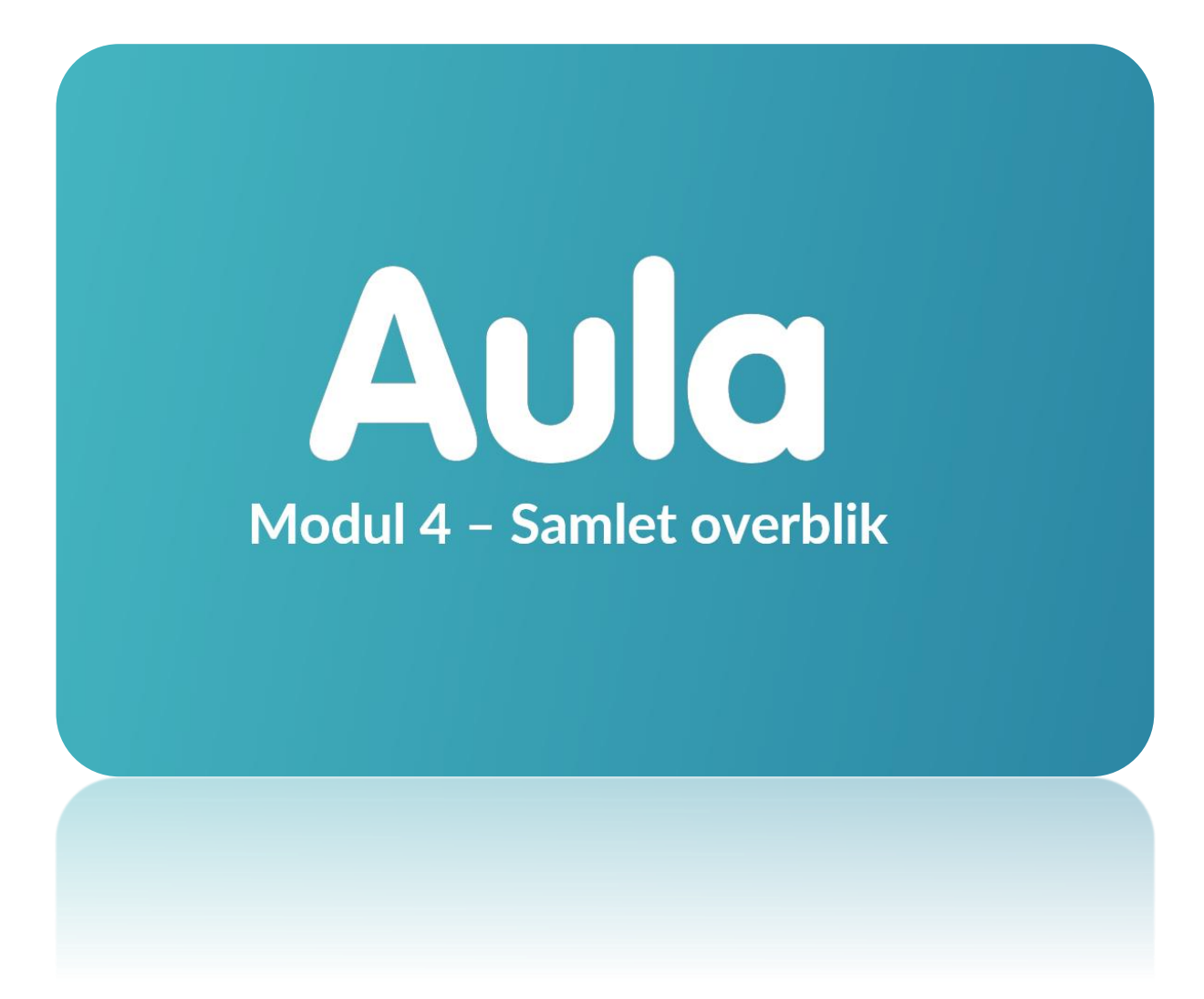

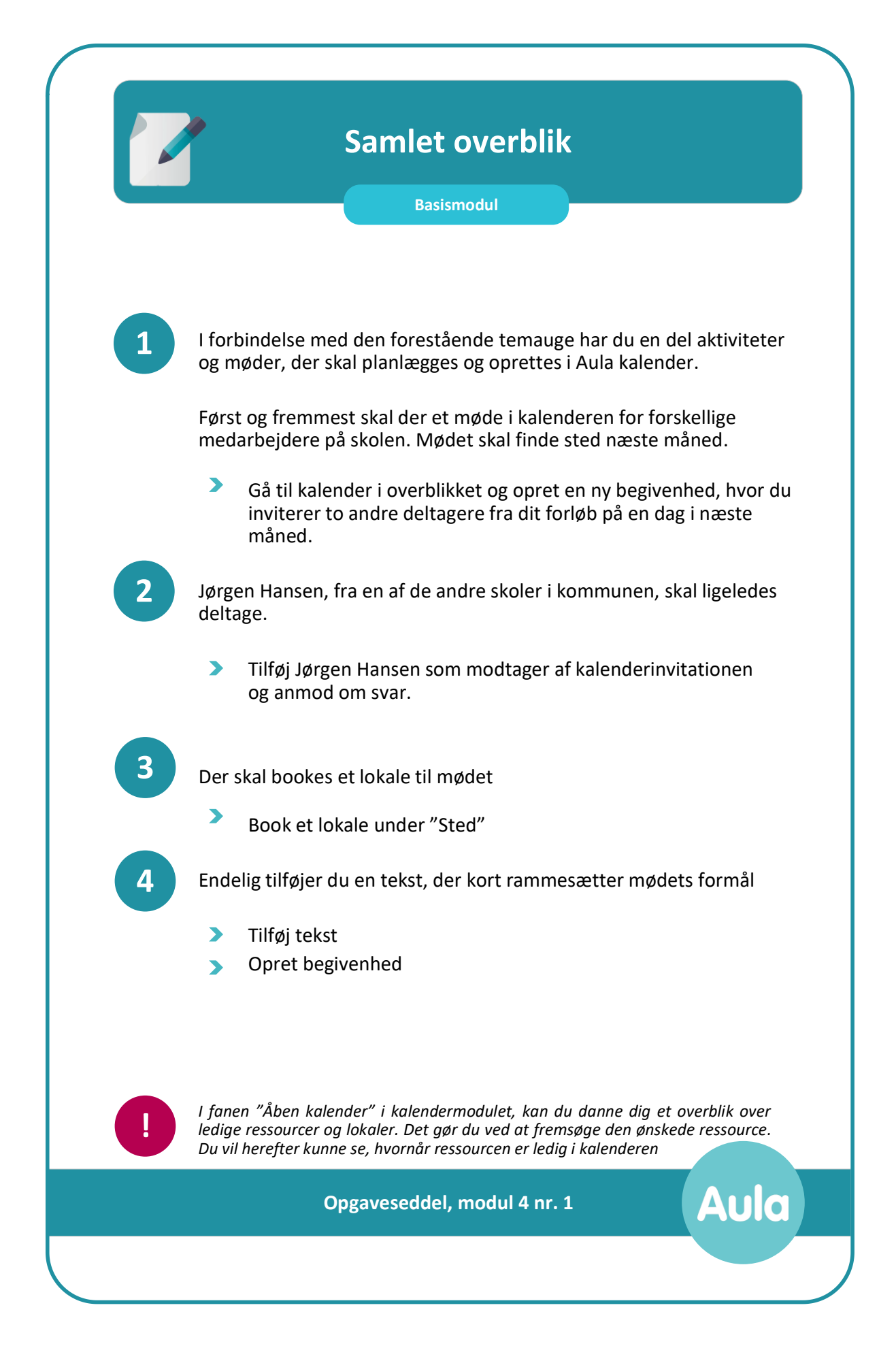

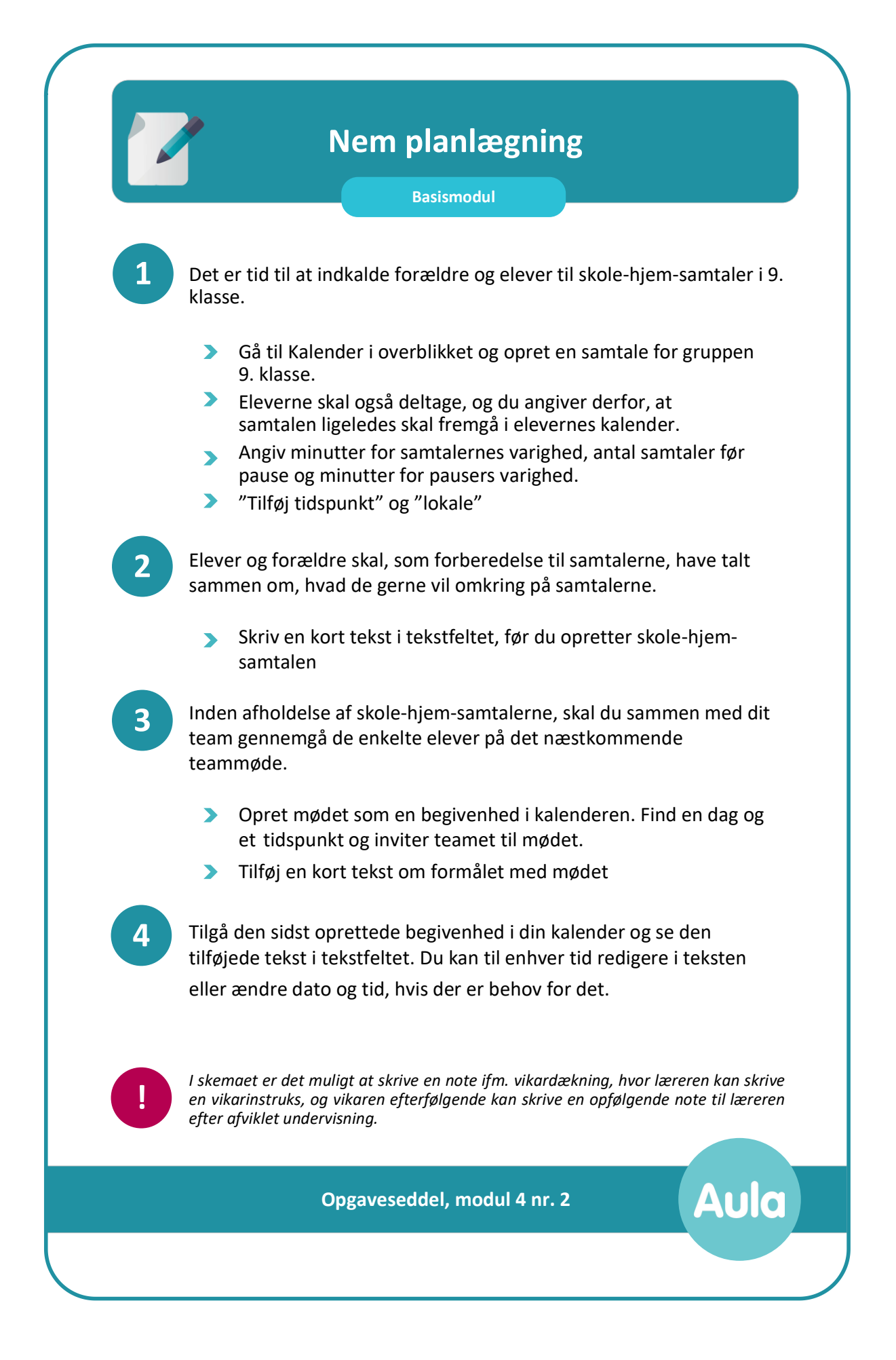

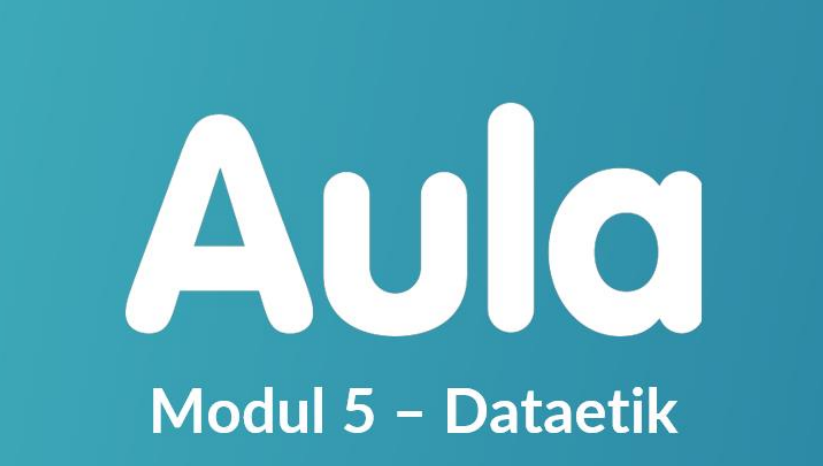

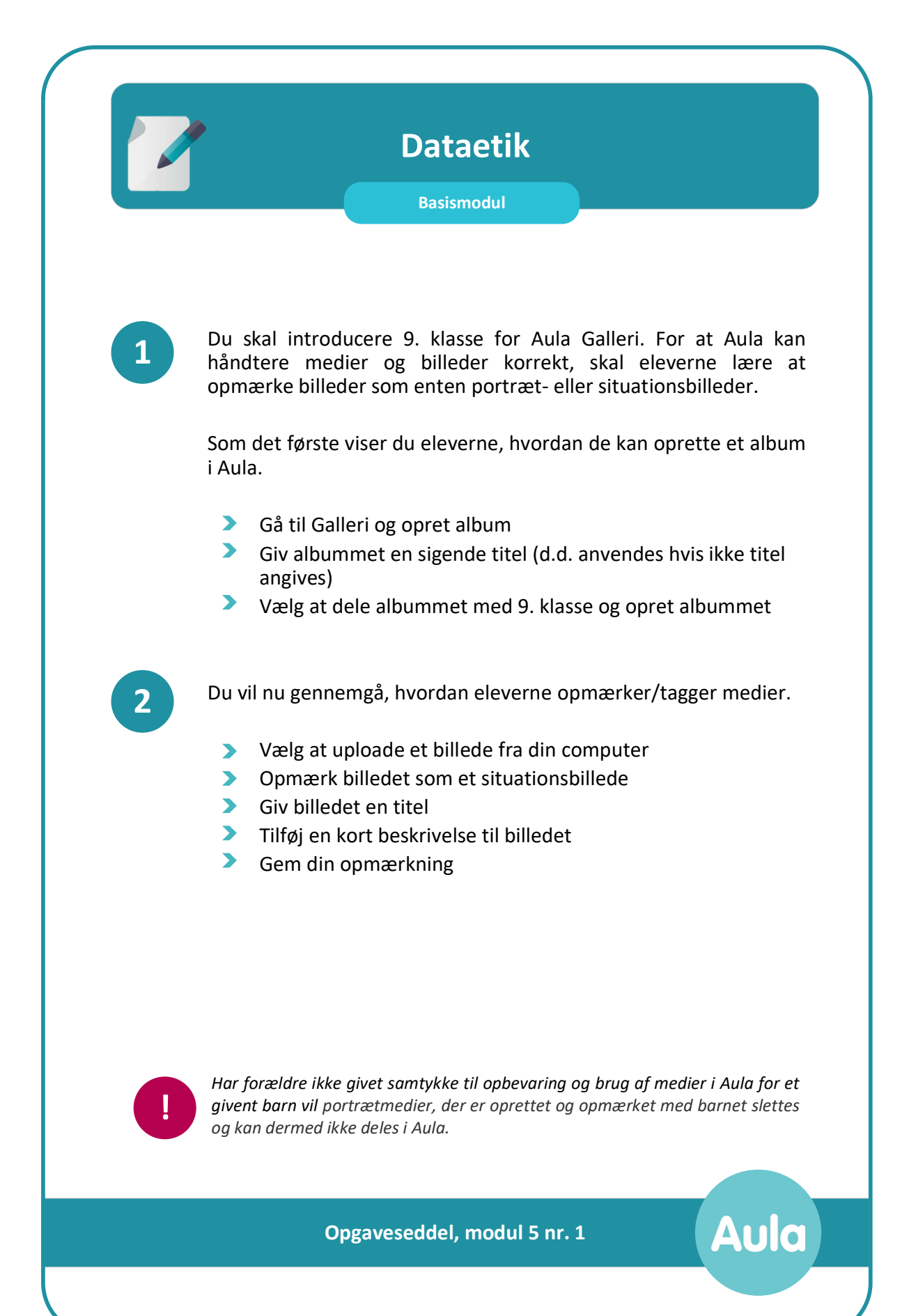

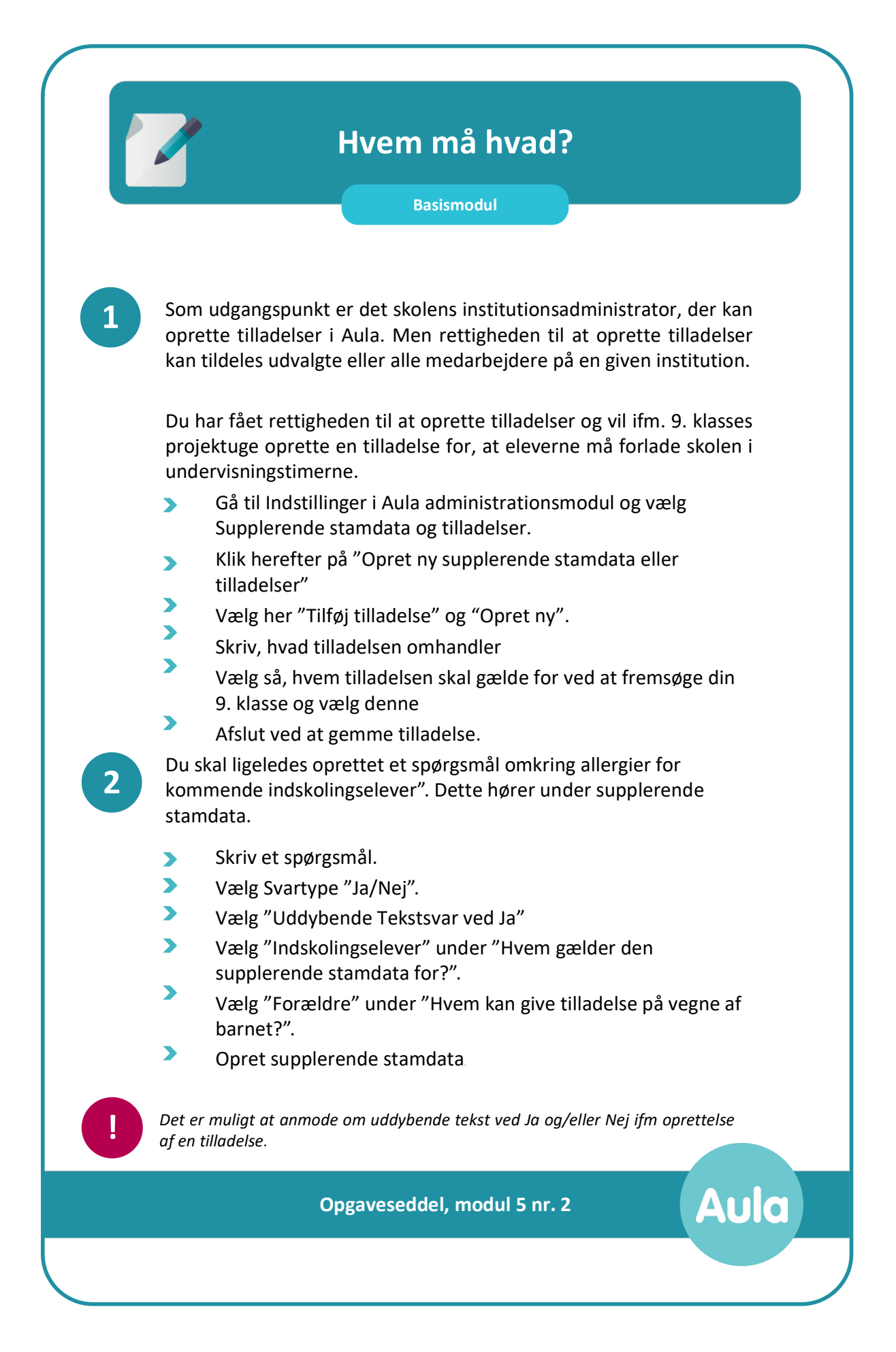

## Aula Modul 6 - Administration

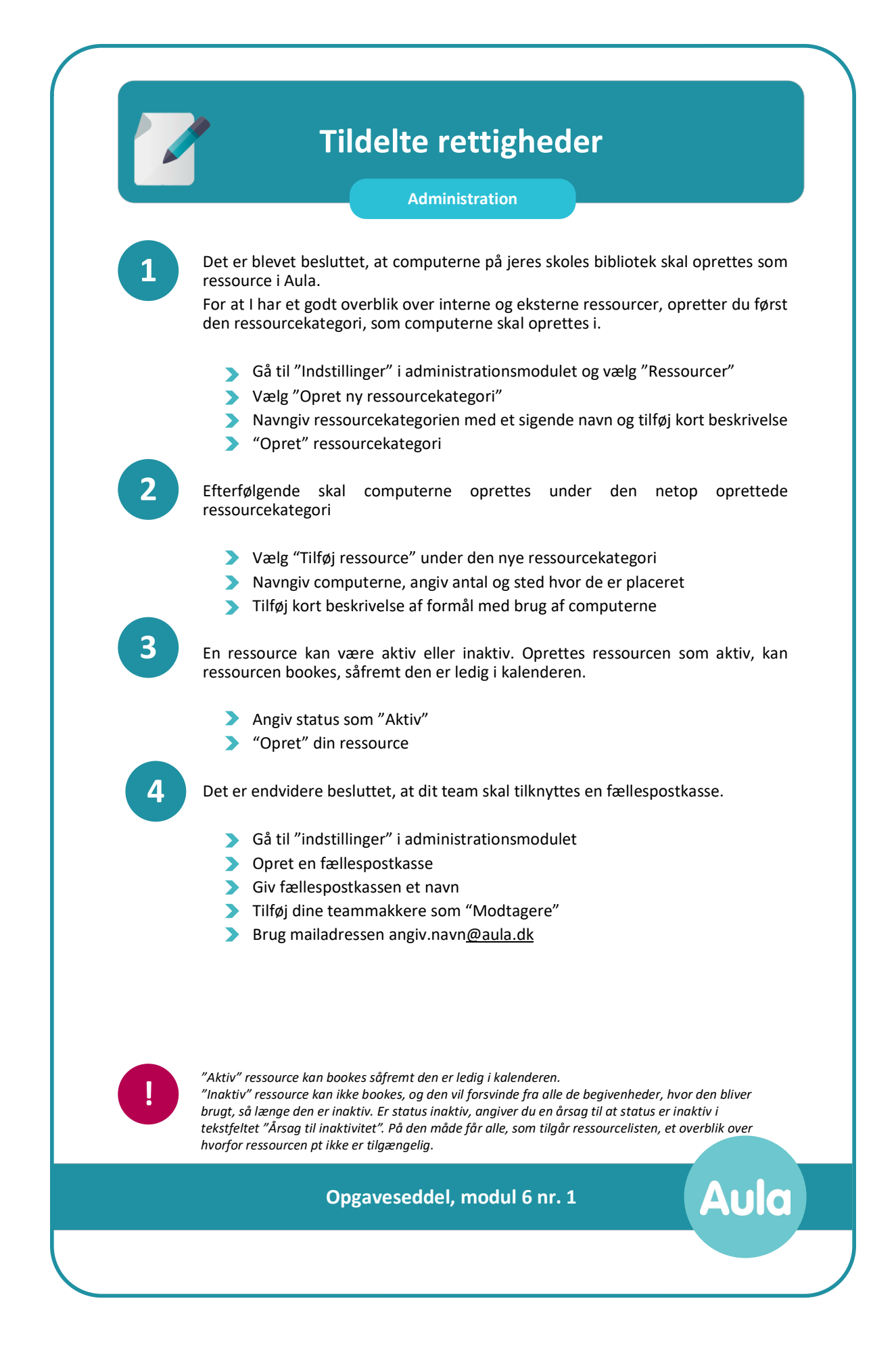

**Aula** 

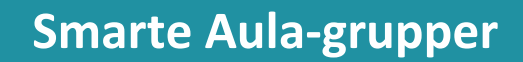

## **Administration**

Du kan selv oprette større Aula-grupper ved at samle grupper. F.eks kan du lave en samlet gruppe for alle klasser på udskolingstrinnet med henblik på at målrette indhold og kommunikation hertil. **1**

- Gå til "Grupper" i administrationsmodulet
- Vælg at oprette en ny gruppe
- Navngiv gruppen Udskolingen 2019"
- Vælg at gruppen skal være lukket
- Gruppen har ingen slutdato
- Tilføj 9. klasser og dig selv som brugere
- Vælg dig selv som grupperedaktør
- Tilføj/fjern evt. rettigheder
- Afslut med at oprette gruppen

Du kan også oprette mindre grupper. De kan både være oprettet på baggrund af Lokale grupper og Aula-grupper, der er oprettet med udgangspunkt i hovedgrupperne.

- $\blacktriangleright$  Gå til "Grupper" i administrationsmodulet
- Vælg at oprette en ny gruppe
- Navngiv gruppen "Lærerteam 9.A 19/20"
- Vælg at gruppen skal være lukket
- Gruppen har ingen slutdato
- $\blacktriangleright$ Fremsøg gruppen 9.A under "Tilføj brugere"
- Filtrer alene på 9.A (medarbejdere) ved at markere med flueben
- Vælg dig selv som grupperedaktør
- Tilføj/fjern evt. rettigheder
- Afslut med at oprette gruppen

**!**

**2**

*Gruppeadministratorer skal være medlem af gruppen. Ønsker du fx at en klasselærer i 3.a skal være gruppeadministrator i 3. årgang, skal du tilføje læreren personligt, også selvom vedkommende er med i gruppen 3.a.* 

**Opgaveseddel, modul 6 nr. 2**